# **Машиностроительное проектирование в КОМПАС-3D V14 на новом витке развития, или Полезные новинки пакета обновлений MCAD SP1 от АСКОН**

## Леонид Платонов

Система КОМПАС-3D V14 продолжает развиваться, пополняясь новым функционалом и становясь более удобной в работе.

Вслед за выходом пакета обновлений SP1 базовой конфигурации КОМПАС-3D V14 компания АСКОН представляет новую порцию обновлений для конструкторовмашиностроителей.

Итак, пакет обновлений SP1 содержит около ста исправлений и улучшений для различных приложений машиностроительной конфигурации.

Наиболее ощутимыми обновления покажутся пользователям 64-разрядной версии системы КОМПАС-3D, так как разработаны 64-разрядные версии сразу трех приложений:

- «Валы и механические передачи»;
- «Библиотека построения разверток»;
- «Система проектирования пружин».

Следует отметить, что «Библиотека построения разверток» в составе машиностроительной конфигурации появляется впервые. Она перенесена из строительной конфигурации.

Кроме того, в машиностроительной конфигурации системы КОМПАС-3D руководство пользователя увеличилось на позицию его в формате PDF получила библиотека расчета размерных цепей.

Обновлениям приложений «Валы и механические передачи», «Система проектирования пружин», «Библиотека построения разверток» будут рады пользователи не только 64-разрядной, но и 32-разрядной версии, так как именно эти приложения получили основную долю улучшений и нововведений.

Обновления приложений коснулись не только функционала, но и расширения возможностей по представлению данных результатов расчета. Так, отчеты, сформированные по результатам расчетов в приложениях «Валы и механические передачи» и «Система проектирования пружин», могут быть экспортированы в файлы форматов PDF, JPEG, RTF, ODS, ODT. Проектировщики пружин, кроме того, получили возможность экспортировать результаты своих расчетов в документы MS Word и HTML.

Улучшения также коснулись приложений «Пресс-формы 3D» и «Трубопроводы-3D».

В приложении «Трубопроводы-3D» добавлена команда *Копировать траекторию*, которая позволяет копировать траекторию и точечные объекты в документе (рис. 1).

Доработаны также такие команды, как *Специальная труба и Создать аксонометрическую проекцию*. Теперь пользователи могут создавать объекты спецификации для трубы-тела и получать автоматическое обновление данных спецификации в случае редактирования. Кроме того, стало можно не учитывать масштаб схемы при вставке условных графических обозначений (УГО), что позволяет управлять их размерами.

Отдельного внимания и более детального рассмотрения по праву заслуживают обновленные приложения «Валы и механические передачи», «Система проектирования пружин», «Библиотека

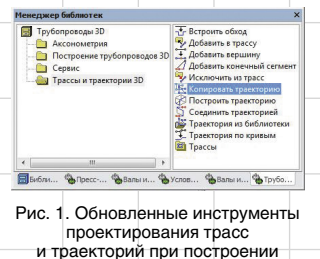

трубопроводов

построения разверток», а также «Пресс-формы 3D».

### **Инструменты импортозамещения и параметрическое 2D-проектирование в приложении «Валы и механические передачи»**

Само собой разумеется, что залог успешной конкурентной борьбы современных машиностроительных предприятий — производство современных, качественных, технологичных и конкурентоспособных изделий. Для достижения этой цели необходимо использовать в производстве детали и комплектующие, выполненные не только в соответствии с отечественной нормативной базой (ГОСТ, ОСТ), но и со стандартами других стран.

Нормативная база, заложенная в предыдущих версиях машиностроительной конфигурации системы КОМПАС-3D, не всегда

#### **Леонид Платонов**

Инженер-конструктор ГП НИИКА (Донецк), сертифицированный преподаватель по КОМПАС-3D.

покрывала все потребности современных специалистов. Теперь эта проблема решена. Яркий тому пример — обновленное приложение «Валы и механические передачи».

Информационное наполнение текущей версии приложения пополнилось десятком зарубежных стандартов, используемых при проектировании зубчатых и червячных передач, шлицевых соединений, а также при проектировании звездочек приводных роликовых цепей.

В системе «Валы и механические передачи» стал доступен расчет дюймовых зубчатых передач с питчевым модулем, а также зубчатых передач с метрическим зарубежным модулем (рис. 2).

Проектирование зубчатых передач в настоящее время возможно

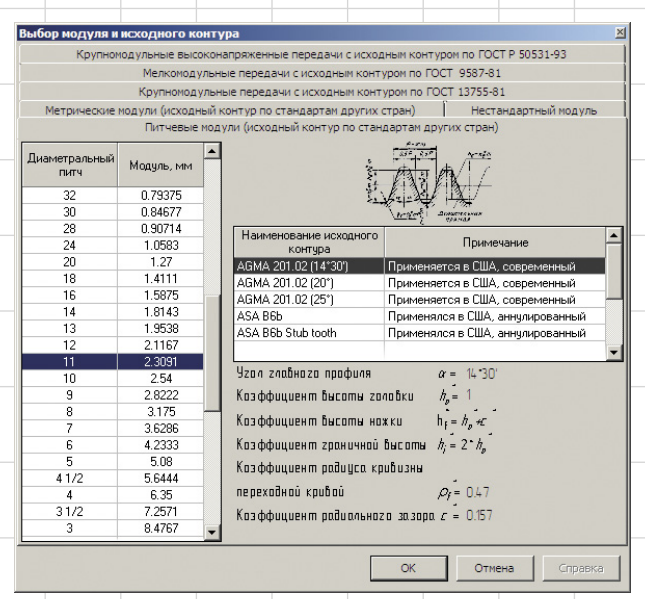

Рис. 2. Выбор модуля и исходного контура при проектировании зубчатых передач в обновленном приложении «Валы и механические передачи»

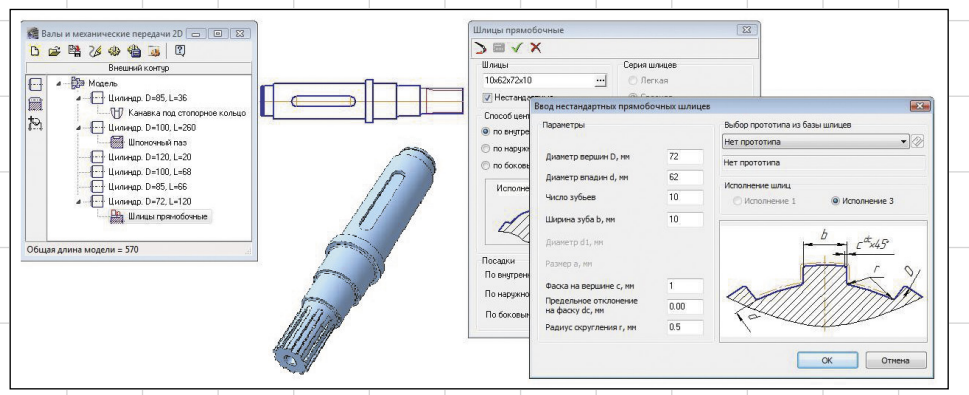

Рис. 3. Расширенные возможности проектирования нестандартных шлицев

в соответствии со следующими зарубежными стандартами: AGMA 201.02, ASA B6b, DIN 3972-52, ISO 53:1998, JIS B 1701-1973.

Кроме того, появилась возможность самостоятельного ввода значения модуля, а также возможность выбора нестандартных долбяков. База долбяков может формироваться, корректироваться и пополняться специалистами предприятия самостоятельно в процессе работы.

При проектировании шлицевых соединений также можно опираться на стандарты других стран: DIN 5482-1973, SAE J499A-1975, DIN 5471-1974, DIN 5472-1980. Появилась возможность проектировать нестандартные шлицы, используя в качестве прототипа параметры шлицев, входящих в один из зарубежных стандартов или ГОСТ. При необходимости практически любой параметр шлицев-прототипов можно изменить или создать шлицы без прототипа (рис. 3).

Международный стандарт ISO 606-94 пополнил базу стандартов,

согласно которым можно выбрать приводную роликовую цепь при проектировании цепных передач (рис. 4).

Развитие нормативной базы приложения также произошло за счет увеличения перечня используемых отечественных стандартов: ГОСТ и ОСТ. Например, добавлены базы шлицевых фрез по ГОСТ 8027-86, мелкомодульных долбяков по ГОСТ 10059-80, низких шпонок по ГОСТ 29175-91 и др.

Пополнение функциональных возможностей приложения осуществлено и за счет добавления новых видов расчетов:

- для **зубчатоременной передачи** реализован геометрический расчет, а для **клиноременной передачи** — подбор параметров шкивов в зависимости от выбранного ремня (рис. 5).
- расчет *червячных передач* может быть выполнен для червяков типов *ZT1, ZT2, ZN3, ZK4*  (рис. 6 и 7);
- **винтовые эвольвентные зубчатые передачи**, главным образом при-

 $\vert x \vert$ 

-<br>ГОСТ 13568-97 | ГОСТ 21834-87 | ISO 606-94 | ГОСТ 13568-75 (аннулирован) | Цепи прив водные роликовые прец Ширина между Разрушающая<br>нагрузка, Н **zi** Шаг цели, Диаметр<br>мм ролика, мм  $06<sub>o</sub>$  $A-2$ <br> $A-3$ <br> $B-1$ <br> $B-2$ <br> $B-3$ 0844  $12.7$  $795$ 1380 7.85 10A  $101f$  $94$ 2180  $\begin{array}{r} 12A-1 \\ 16A-1 \\ 20A-1 \\ 24A-1 \\ 28A-1 \\ 32A-1 \\ 40A-1 \end{array}$  $- 88$ ൫  $\hbox{\tt\char'4}$  x Дер **•** Деталь (Тел-1) -<br>
(т) Начало координат 3 Звездочка для приводн **О Лиаметральный разме** Внешняя цилиндричес Скругление:1 Внутренняя цили ндри o3 Шпоночный паз внутре  $T_{\text{DCTD}}$ 

Рис. 4. Результат построения приводной звездочки для цепи 08А-1 ISO 606-94

меняемые в приборо- и станкостроении, теперь также могут быть рассчитаны и смоделированы средствами приложения (рис. 8). Еще одна новинка в функционале приложения «Валы и механические передачи» — параметрическое 2D-проектирование, реализованное через так называемый функционал SID (Shaft Internal Dependences).

Теперь геометрические параметры одних элементов детали могут быть выражены через значения параметров других элементов путем добавления различных арифметических зависимостей между ними. Это может быть полезно при необходимости изменения размеров детали в процессе проектирования для минимизации числа изменяемых размеров, а также при проектировании большого числа типовых деталей разных размерных групп.

Зависимости между размерами устанавливаются при вызове калькулятора в поле ввода числовых

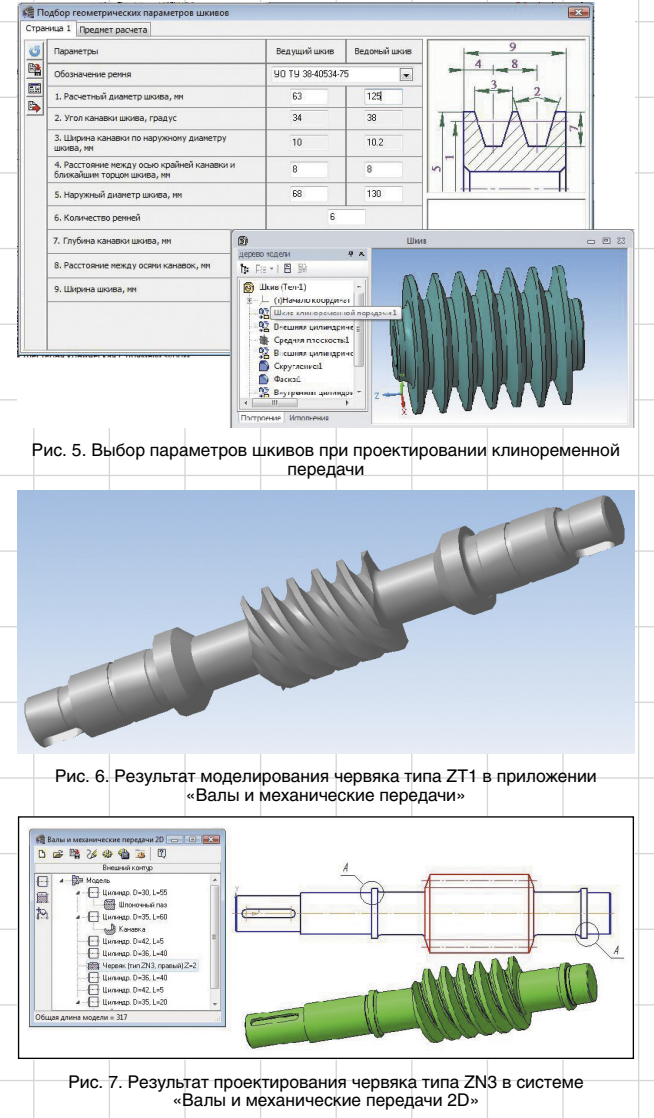

Октябрь/2013 7

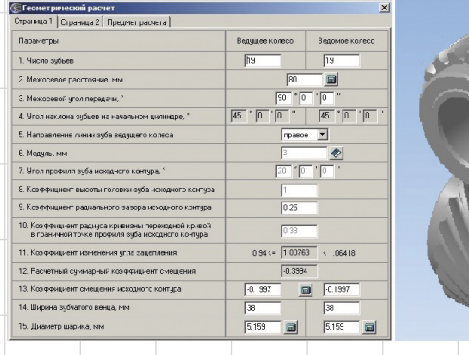

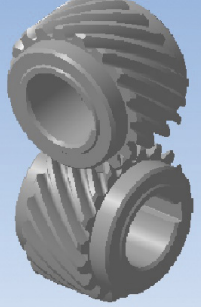

Рис. 8. Проектирование винтовых эвольвентных зубчатых передач в КОМПАС-3D

значений (рис. 9). Для выполнения этой функции калькулятор пополнился возможностью ввода ряда новых выражений:

• **Len()–x**, вычислит устанавливаемый размер как разницу между длиной ступени и величиной *x*, например установка Len()–20 в поле ввода длины шлиц приведет к тому, что при изменении длины цилиндрического участка длина шлиц всегда будет пересчитываться по данной формуле; • **Diam()–x**, аналогично для диаметра ступени;

• **LenOut(n)**, вычислит устанавливаемый размер как длину участка под номером *n* (слева направо по внешнему контуру вала) — рис. 9;

- **DiamOut(n)** аналогичный диаметр;
	- **LenInt(n)** длина участка, аналогичная длине внутреннего контура вала;
- **DiamInt(n)** аналогичный диаметр;
- **LenShaft()** общая длина вала;
- **SizeRound()** округление вычисленной величины в соответствии с настройками, сделанными в приложении, — по умолчанию до ближайшего значения по ряду R40;
- $\cdot$  **iif(expr.x.v)** добавления условных ограничений, синтаксис записи выражения для глубины кольцевого паза зубчатого колеса (рис. 10): iif(Len()–50,Len()/2– 7.5,Len()/2–5), то есть если

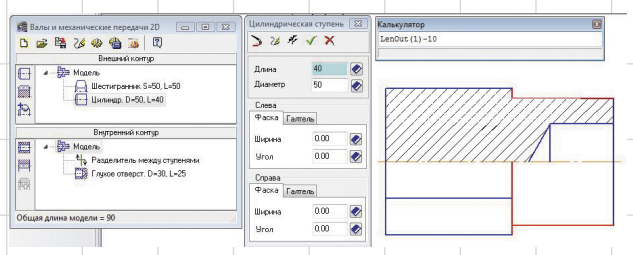

#### Рис. 9. Задание параметрических зависимостей между длинами ступеней вала в калькуляторе ввода значений

.<br>Колесо параметризовано внутренними связями<br>При изменении параметров внешнего диаметра и длины, пра взленение наранетров онешнеев вошнетра в оне<br>а также внутреннего отверстия изменяются<br>параметры кольцевых пазов и кольцевых отверстий формилы следиющие Для большего диаметра кольцевого паза  $Diam$ ( $+15$ о диаметра кольцевого паза Для меньше Diamlat/14.15 iffLen()-50,Len()/2-7.5,Len()/2-5) индие длине ступени минус 5 Для диаметра центров кольцевых отверстий (Diam()+DiamInt(1))/2 .<br>Для диаметра кольцевых от SizeRoundllDiaml)-Diamlnt(1))/9) Рис. 10. Пример параметризации построения зубчатого колеса с помощью функционала SID

Рис. 11. Визуализация зубчатого зацепления

длина ступени больше 50, то глубина равна половине длины ступени минус 7,5 или — длине ступени минус 5.

Выражения могут быть как простыми, так и сложными, содержащими комбинацию нескольких выражений и формул, например, LenOut(2)–(Len()+15)/2 или Sqrt(Diam()).

К другим новым возможностям приложения относятся следующие:

- визуализация работы зубчатого зацепления с возможностью создания стоп-кадра (рис. 11), необходимого для анализа картины зацепления;
- расширение числа типов таблиц параметров, генерируемых для механических передач (рис. 12);
- возможность снять ограничение на типоразмеры шпонок, связанное с диаметром вала при построении шпоночных пазов.

Обновления коснулись и механизма работы с подшипниками качения и уплотнительными манжетами в приложении «Валы и механические передачи 2D» (рис. 13). Построение подшипников и манжет происходит теперь с помощью справочника «Стандартные изделия» или библиотеки стандартных изделий, где обеспечен удобный поиск, в том числе и по маске номера подшипника.

Применение зарубежных стандартов при проектировании механических передач расширяет возможности по ремонту импортных узлов и агрегатов, позволяя уменьшить сроки и стоимость ремонта, например, сложного технологического оборудования, вынужденный простой которого приносит убытки. То есть сломанная импортная деталь может быть успешно спроектирована и изготовлена на отечественном предприятии с учетом стандартов страны-изготовителя в кратчайшие сроки, а не заказана и привезена из-за границы.

### **Функциональные сюрпризы приложения «Система проектирования пружин»**

Система проектирования пружин пришла на смену приложению КОМПАС-Spring. Библиотека решает те же задачи, что и ее предшественник, однако она делает это эффективнее благодаря более удобному интерфейсу (рис. 14), а также исправлению и исключению ряда ошибок, встречающихся в КОМПАС-Spring.

Изменена методика построения тарельчатых пружин. Новая методика соответствует ГОСТ 3057-90 и при подборе пружин учитывает рабочую нагрузку, а в КОМПАС-Spring подбор пружин осуществлялся только по диаметру. Также появилась возможность анали-

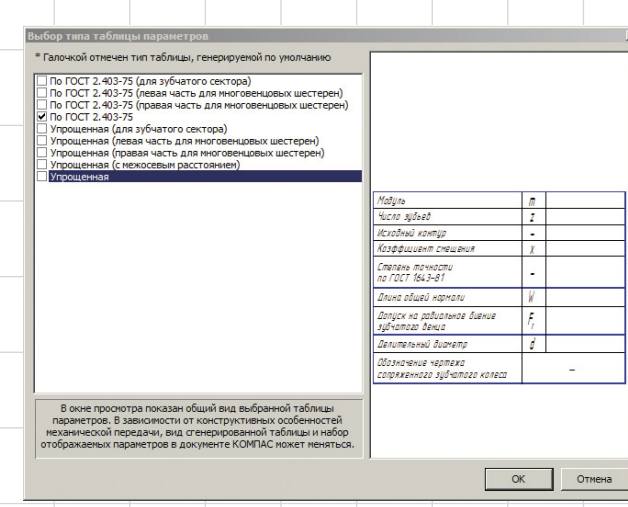

Рис. 12. Выбор таблицы параметров для зубчатых колес

8 *Октябоь/2013* 

Отечественные разработки

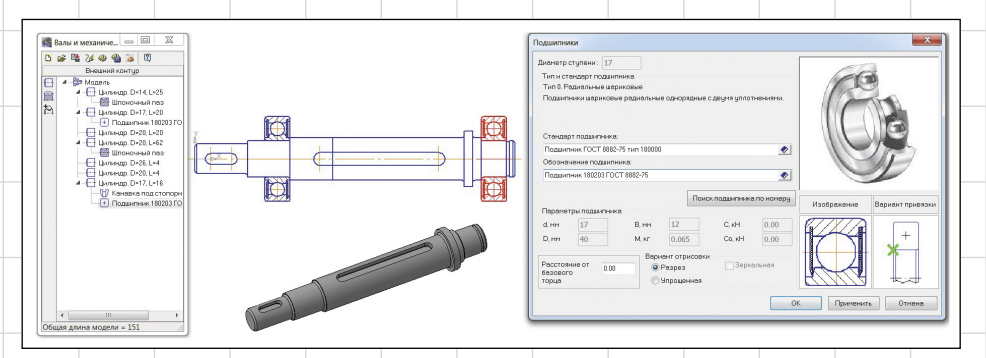

Рис. 13. Работа с подшипниками качения в приложении «Валы и механические передачи 2D»

зировать сразу несколько схем сборки: одиночная пружина, последовательная и параллельная сборка пакета пружин. Результаты расчета группируются по схеме сборки (рис. 15).

Переработан принцип построения 3D-моделей тарельчатых пружин, пружин сжатия и кручения. Теперь появилась возможность интеграции модели пружины в сборочную модель узла изделия в любом состоянии — деформированном крайнем или промежуточном, а также в свободном состоянии (рис. 16). Это достигается за счет изменения значений управляющих переменных и открывает перед пользователями широкие возможности при визуализации работы пружин в механизмах (рис. 17), в том числе и с использованием библиотеки анимации. Эти возможности доступны как для пружин с линейной деформацией, так и для пружин кручения, величина деформации которых определяется угловым смещением (рис. 18).

Пакет тарельчатых пружин в обновленном приложении представляет собой сборочную модель, а не многотельную деталь, как это было ранее. Кроме того, добавлена возможность создания объектов спецификации при построении тарельчатых пружин.

Изменения также коснулись и построения чертежей. Теперь чертеж пружины строится в новом документе. Перед вставкой изображения пружины оно отображается фантомом, что помогает конструктору сразу рационально расположить изображение пружины в поле чертежа. Для пружин сжатия, растяжения, кручения и тарельчатых пружин добавилась возможность выбора единиц шероховатости  $R_{\text{z}}$ или  $R_{\text{z}}$ .

Для пакета тарельчатых пружин теперь можно отображать на чертеже диаграммы в соответствии с рекомендациями ГОСТ 2.401 — 68 (рис. 16 и 17). Добавлена возможность выбора пользователем определяющего напряжения в соответствующей кромке, которое будет выводиться в технические требования (рис. 19).

Таким образом, обновленный функционал приложения «Система проектирования пружин» позволяет выполнять точные расчеты пружин, в автоматизированном режиме оформлять чертежи в соответствии со стандартами, а также предоставляет широкие инструменты визуализации моделей пружин в составе сборочных единиц.

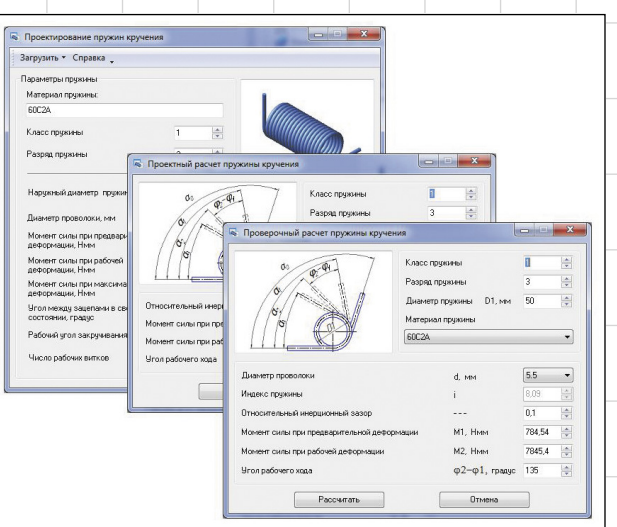

Рис. 14. Новый диалоговый режим проектирования пружин кручения, пришедший на смену «Мастеру проектирования пружин»

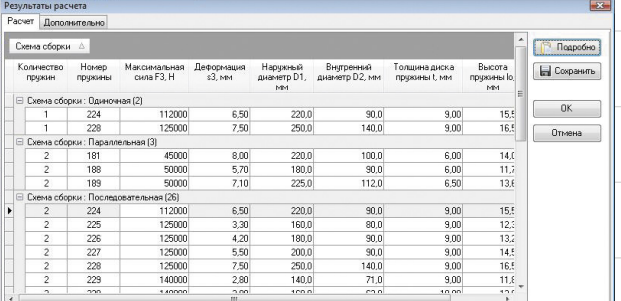

Рис. 15. Результат расчета тарельчатых пружин с учетом рабочей нагрузки

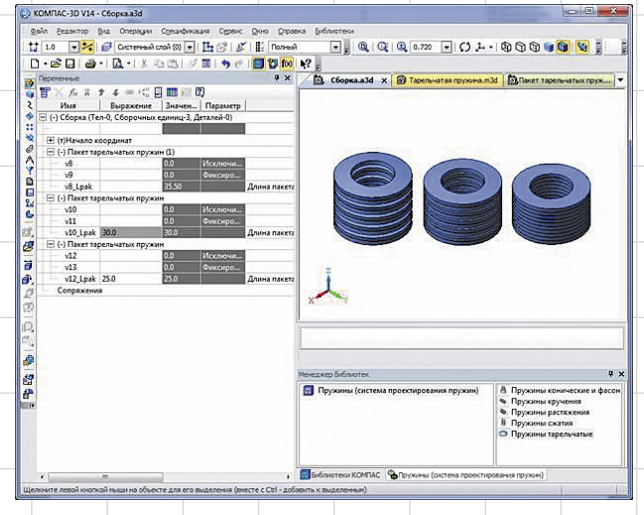

Рис. 16. Параметрическое изменение высоты пакета тарельчатых пружин в составе сборочной единицы

图书 a m

(-) Coopics<br>
⊞ (t)Hexan<br>
⊟ (d) Kears<br>
— v39<br>— v11<br>— v39 J

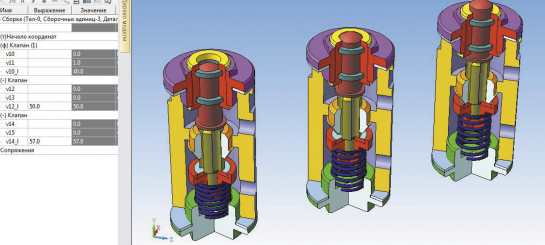

Рис. 17. Визуализация работы пружины сжатия в сборочной единице «Клапан механический» путем управления значением внешней переменной, отвечающей за ход пружины

Октябрь/2013 9

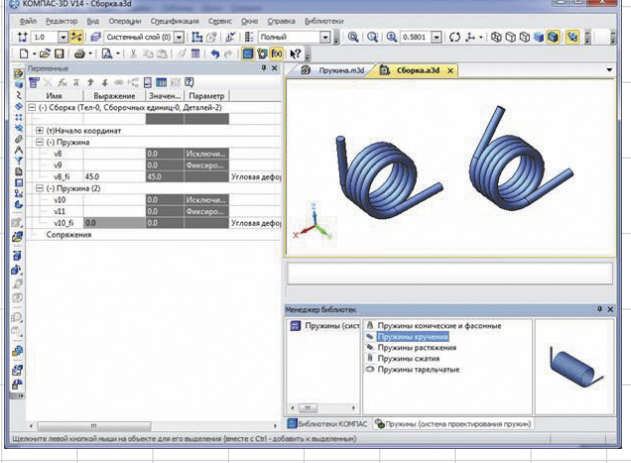

Рис. 18. Вставка пружин кручения в сборочную единицу с учетом угловой деформации

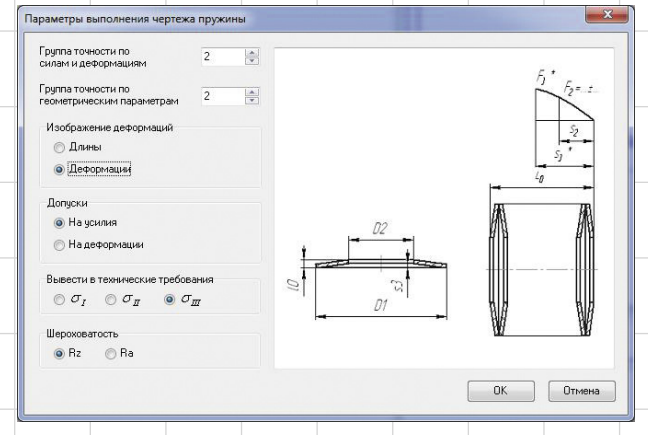

Рис. 19. Настройка параметров построения чертежа тарельчатой пружины

#### **Элементы библиотеки построения разверток теперь в 3D**

Библиотека построения разверток вошла в состав машиностроительной конфигурации обновленной. Теперь ее инструменты позволяют не только получать чертежи разверток патрубков различной конфигурации в автоматическом режиме, но и без участия пользователя генерировать пространственные модели

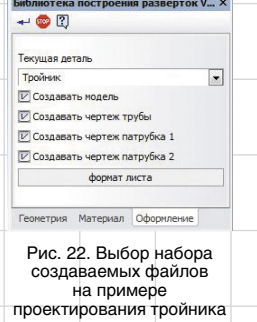

патрубков, которые так необходимы конструктору для построения моделей воздуховодов систем вентиляции или кондиционирования. Теперь не надо самостоятельно вырисовывать упрощенные модели патрубков, ведь стали доступны их точные 3D-модели всего в несколько кликов, — остается больше времени для творчества и решения основных задач.

Библиотека также пополнилась новым элементом — стал доступен для проектирования «Тройник тип 3» (рис. 20).

В результате построения такого тройника по параметрам конструктора система КОМПАС-3D создает чертежи разверток всех трех элементов тройника: трубы и двух патрубков. Также создаются 3D-модели всех составных деталей и, конечно же, сборочная модель самого тройника (рис. 21). Если нет необходимости в создании 3D-моделей либо чертежей, то, отключая соответствующий пункт на вкладке библиотеки «Оформление», можно отменить то или иное действие (рис. 22). Здесь сразу следует отметить, что чертежи стали оформляться с уче-

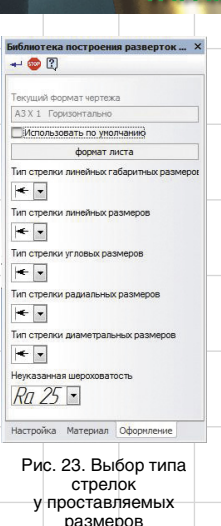

том пользовательских настроек для новых документов. Таким образом, если конструктор для оформления чертежей применяет пользовательские основные надписи, самостоятельно откорректированные согласно требованиям стандарта предприятия, то при подготовке чертежей разверток у него нет необходимости менять оформления в менеджере документа отдельно для каждого чертежа развертки. Следует отметить, что при оформлении чертежей стал возможен выбор типа стрелок у проставляемых размеров (рис. 23), что помогает избежать «размерной каши» на насыщенном размерами чертеже.

В библиотеке произошли улучшения и в процессе экспорта координат расчетных точек кривых развертки в текстовые документы. Оптимизированы настройки экспорта и добавлена возможность управления очисткой экспорта.

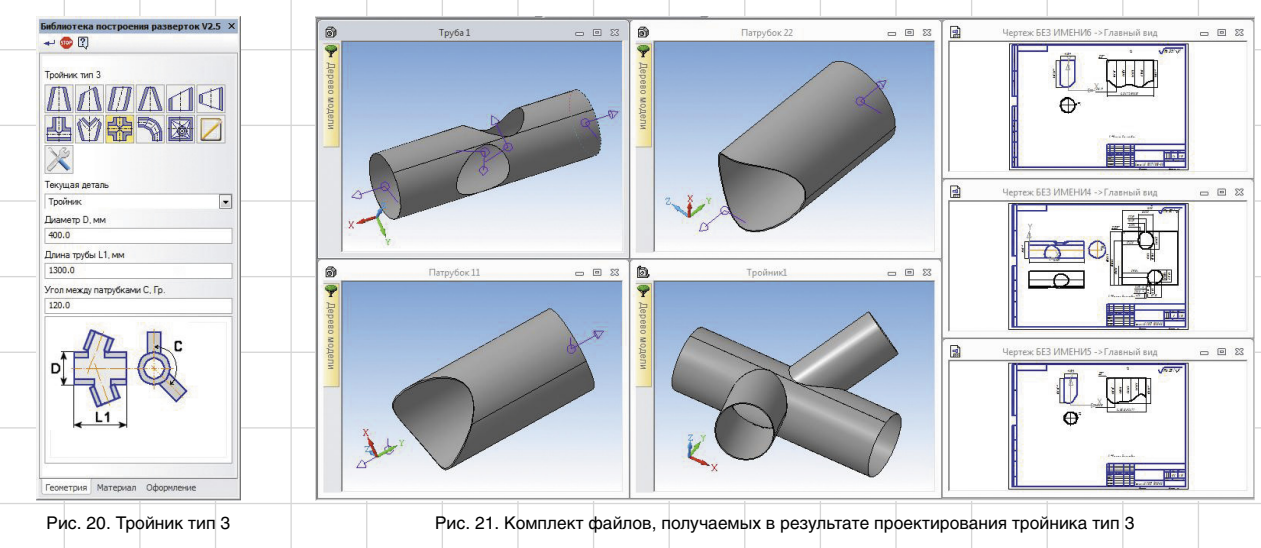

10 Октябрь/2013

«При работе над новой версией приложения "Валы и механические передачи" главной целью для себя я ставил ее приближение к сегодняшним нуждам конструкторов, хотелось сделать ее более практичной. Кроме того, постарался повысить надежность в работе. Буду рад откликам пользователей».

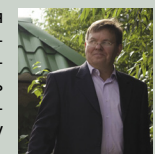

*Валерий Голованёв, разработчик приложения «Валы и механические передачи»*

При выборе экспортируемых объектов элементы контура развертки могут быть добавлены не последовательно, а в произвольном порядке, и уже потом отредактированы инструментами команды экспорта. В этом случае редактированию подлежит как последовательность записи элементов, так и направление перемещения вдоль кривой. Все элементы должны быть однонаправленными и идти последовательно один за другим таким образом, чтобы начало каждого следующего выбранного элемента совпадало с концом предыдущего, создавая контур. Направление текущего выбранного объекта (линия красного цвета) в процессе выбора объекта указывается стрелкой (рис. 24).

Средствами команды экспорта может быть задана точка начала координат и указаны векторы направления осей.

Количество точек в текстовом документе соответствует количеству узлов экспортируемой кривой, которое при необходимости также можно увеличить с помощью параметров вкладки «настройки экспорта». Кроме того, настройки экспорта позволяют изменить число цифр после запятой до девяти в формате записи координат.

Библиотека построения разверток дает возможность вести полноценное проектирование в виртуальном 3D-пространстве, что делает процесс проектирования более наглядным и быстрым.

### **Каталоги стандартизованных элементов в приложении «Пресс-формы 3D»**

Применение сложных формообразующих поверхностей в конструировании и промышленном дизайне изделий массового производства вызывает необходимость использовать при проектировании технологической оснастки специализированных приложений, позволяющих значительно сократить время технологической подготовки производства и исключить ошибки конструирования. Приложение «Пресс-формы 3D» успешно решает такие задачи для подготовки производства пластмассовых деталей.

В пакет обновлений машиностроительной конфигурации системы КОМПАС-3D оно также вошло обновленным.

В приложении «Пресс-формы 3D» появилась новая команда *Элементы* (рис. 25), позволяющая

«Придумать большую красную кнопку на все случаи жизни невозможно. Библиотека построения разверток облегчит работу, но все возможные варианты она не в состоянии охватить. Бывают задачи обратные: при наличии модели нужна развертка, но модель может прийти со стороны без истории построения или быть не

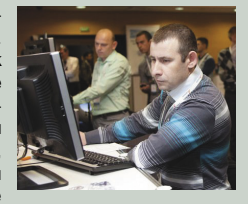

листовым телом. Поэтому сейчас работаю в направлении развертки поверхностей. Работа непростая, но интересная, что из этого получится, загадывать не буду, время покажет. Надеюсь, обновленная "Библиотека построения разверток" принесет пользователям больше положительных эмоций и позволит уделить больше времени созданию конструкции в целом, а не тех элементов, которые можно получить автоматически».

*Борис Мельник, разработчик «Библиотеки построения разверток»*

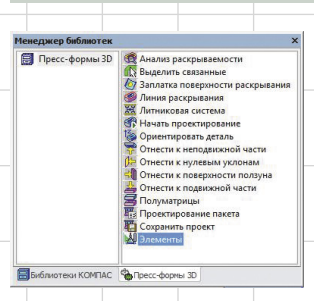

Рис. 25. Команды обновленного приложения «Пресс-формы 3D»

использовать при проектировании такие стандартизованные компоненты пресс-формы, как пакеты плит (рис. 26), втулки, колонки, хвостовики и другие стандартные элементы (рис. 27 и 28), соответствующие каталогам производителей: HASCO, FCPK BYTOW, PEDROTTI. Преимущества работы со стандартизованными элементами пресс-форм могут оценить пользователи как полной версии

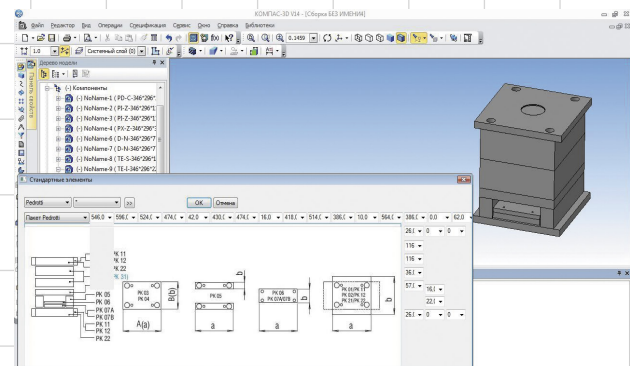

Рис. 26. Пакет плит PEDROTTI в КОМПАС-3D

системы проектирования прессформ, так и приложения «Прессформы 3D Express».

Улучшения также коснулись алгоритма построения поверхности раскрывания, построения литниковой системы. Теперь разделение граней по линии очерка происходит автоматически, вследствие чего исключена команда *Разделить поверхности*.

Использование в конструкции пресс-форм стандартизованных деталей позволяет сократить сроки изготовления пресс-форм, тем самым сократить время до начала производства деталей, а также

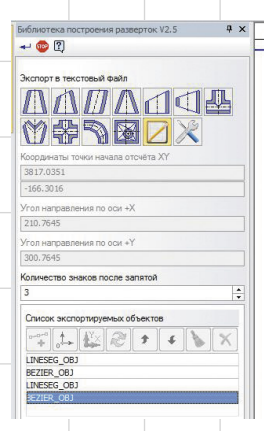

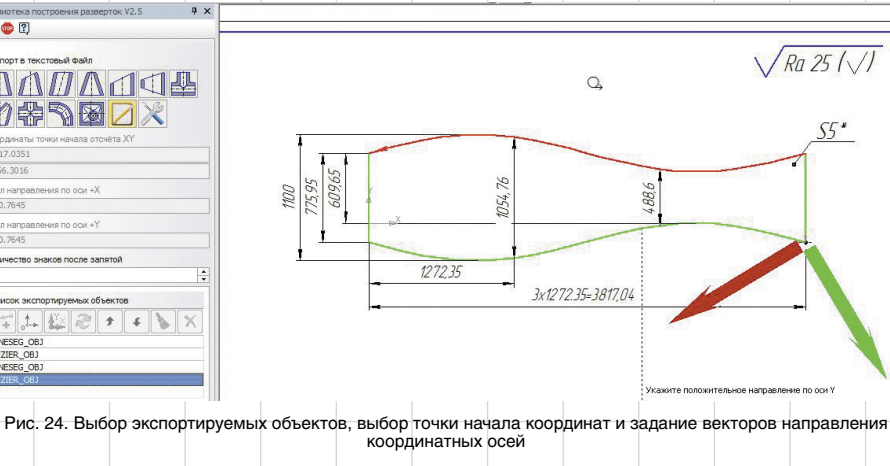

«С недавних пор мы присоединились к доблестной армии разработчиков САПР КОМПАС. Для нас это большая честь, и мы подошли к работе над приложением "Пружины" со всей ответственностью и энтузиазмом. Надеемся, что наши силы потрачены не напрасно и конструкторы высоко оценят наш труд. Также хотелось бы отметить, что мы открыты для общения и готовы обсуждать с нашими пользователями разработку новых перспективных приложений».

> *Команда разработки приложения «Пружины»*

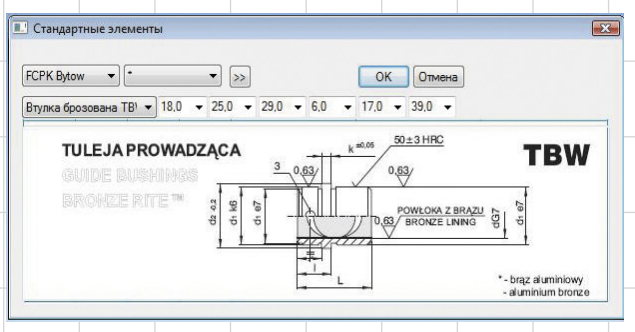

Рис. 27. Выбор бронзовой втулки от FCPK Bytow среди стандартных элементов пресс-форм обновленного приложения «Пресс-формы 3D»

повысить степень ремонтопригодности и взаимозаменяемости пресс-форм и их элементов.

\*\*\* Все развивается и все меняется. Эффективность развития достигается при успешном использовании накопленного опыта и информации. Недостаточно обладать качественным инструментом, надо знать, как его правильно применить с максимальной пользой и минимальными затратами. Обновленные библиотеки машиностроительной конфигурации — это своего рода аккумуляторы опыта ведущих проектировщиков и уче-

#### **новости**

#### НИИтурбокомпрессор выполнил заказ Татнефти с помощью ПО АСКОН

Пять новых компрессорных установок «Аэроком АА-117/1,5-5G УХЛ4», изготовленных в ЗАО «НИИтурбокомпрессор им. В.Б. Шнеппа» (Казань), в скором времени заработают на полную мощность на Миннибаевской установке сероочистки (УСО) ОАО «Татнефть». Новая модель компрессорного агрегата разработана специалистами казанского предприятия с помощью системы автоматизированного проектирования КОМПАС-3D.

Новое компрессорное оборудование поставляется на Миннибаевскую УСО в рамках программы реконструкции, реализуемой ОАО «Татнефть». Замена устаревших компрессоров позволит повысить качество очистки и осушки попутного нефтяного газа, а также значительно сократить выбросы сернистого ангидрида. Установка «Аэроком АА-117/1,5-5G УХЛ4» была разработана по исходным требованиям заказчика под конкретные задачи и является в своем роде уникальной.

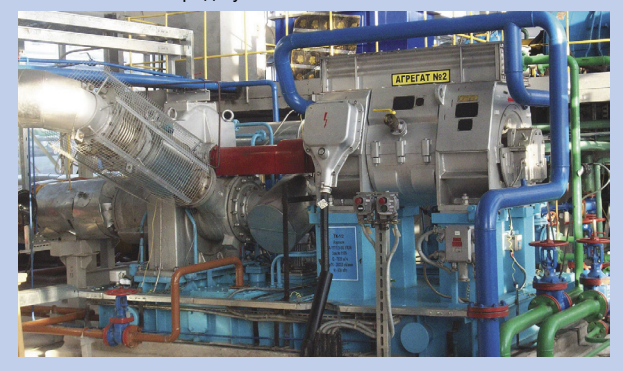

Одна из непростых задач при проектировании пресс-формы получение моделей полуматриц. Простое вычитание тела детали, которое можно сделать стандартными средствами КОМПАС-3D, подходит далеко не всегда. В новой версии удалось улучшить работу приложения по получению полуматриц. Кроме того, были добавлены типовые элементы по каталогам ряда производителей пакетов пресс-форм. Все эти возможности доступны в облегченной экспресс-версии». *Николай Варивода,*

*разработчик приложения «Пресс-формы 3D»*

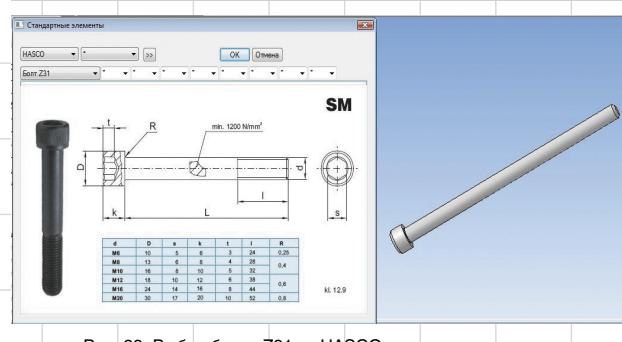

Рис. 28. Выбор болта Z31 от HASCO при проектировании пресс-форм

ных НИИ, а также источники широкой номенклатуры нормативносправочной информации, объем которой активно пополняется за счет зарубежных стандартов и каталогов ведущих мировых производителей. Приложения машиностроительной конфигурации это эффективные инструменты для решения узкоспециализированных задач той или иной области проектирования. С учетом опыта пользователей приложений эти инструменты становятся еще более функциональными, точными, удобными и надежными в работе.

Проектируй с КОМПАС-3D эффективней, опираясь на опыт!

По словам Равиля Ибатуллина, начальника бюро отдела центробежных компрессоров ЗАО «НИИтурбокомпрессор им. В.Б. Шнеппа», компрессорная установка это целый комплекс, включающий помимо непосредственно компрессора, еще и систему автоматизации, запорно-

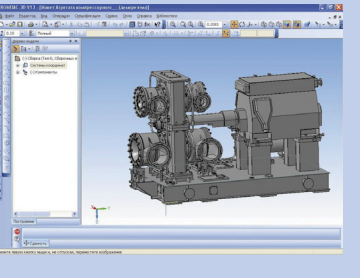

регулирующую арматуру, привод и многое другое. «Разработка проектов компрессорных установок является процессом длительным и трудоемким, —- говорит Равиль Рахимзянович. — В зависимости от сложности установки проектирование и передача документации в производство могут длиться 3-5 месяцев. Над проектом, как правило, трудятся 15-20 человек».

Для выполнения проектных работ на предприятии используется система КОМПАС-3D и ее специализированные приложения для машиностроительного проектирования. Постепенный переход от 2D- к 3D-проектированию начался на предприятии относительно недавно. Сейчас средствами КОМПАС-3D создаются многие изделия: трехмерное построение используется в основном для тех узлов, где конструкторам требуется максимально точное представление о компоновке модели.

«При создании новой техники КОМПАС-3D позволяет конструктору видеть объект в объеме, что дает возможность максимально приблизить виртуальную компоновку компрессора к действительной. Кроме того, в КОМПАС-3D очень удобно проводить трубопроводную обвязку компрессора, а также получать реальную картину пересекающихся линий трубопроводов», комментирует Равиль Ибатуллин.